**Electronic Applications (eApps) User Guide** 

**Version 4.1** 

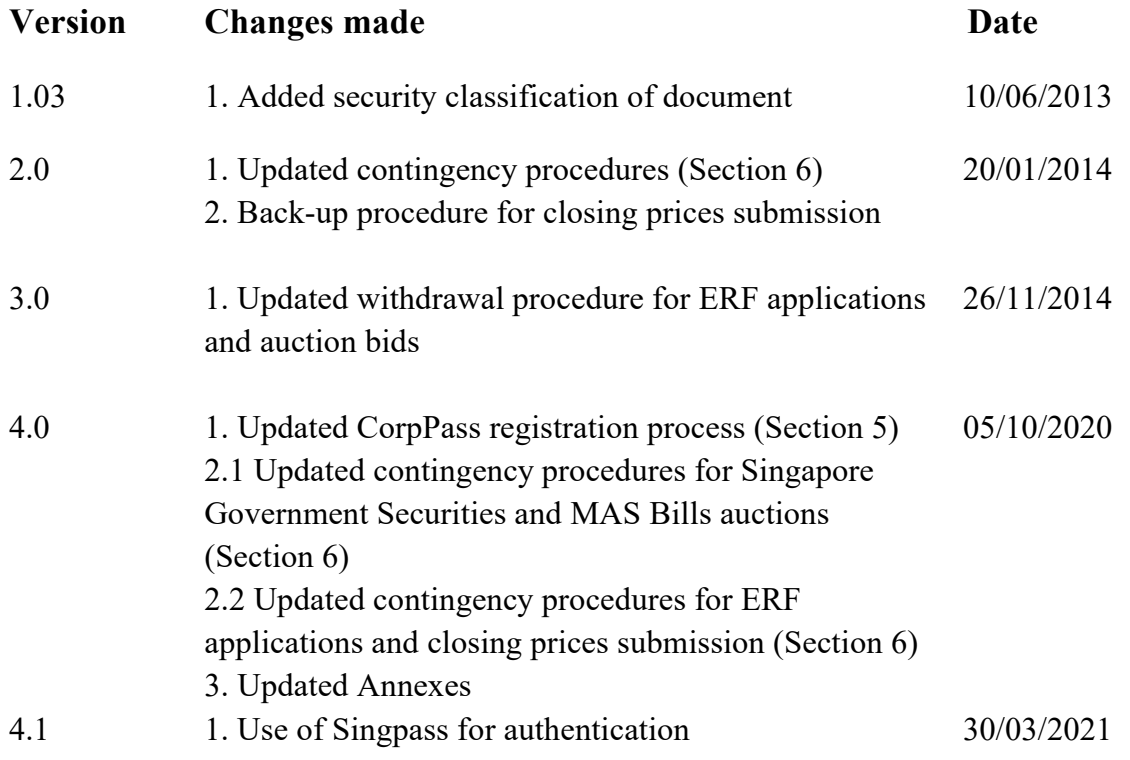

# **Table of Contents**

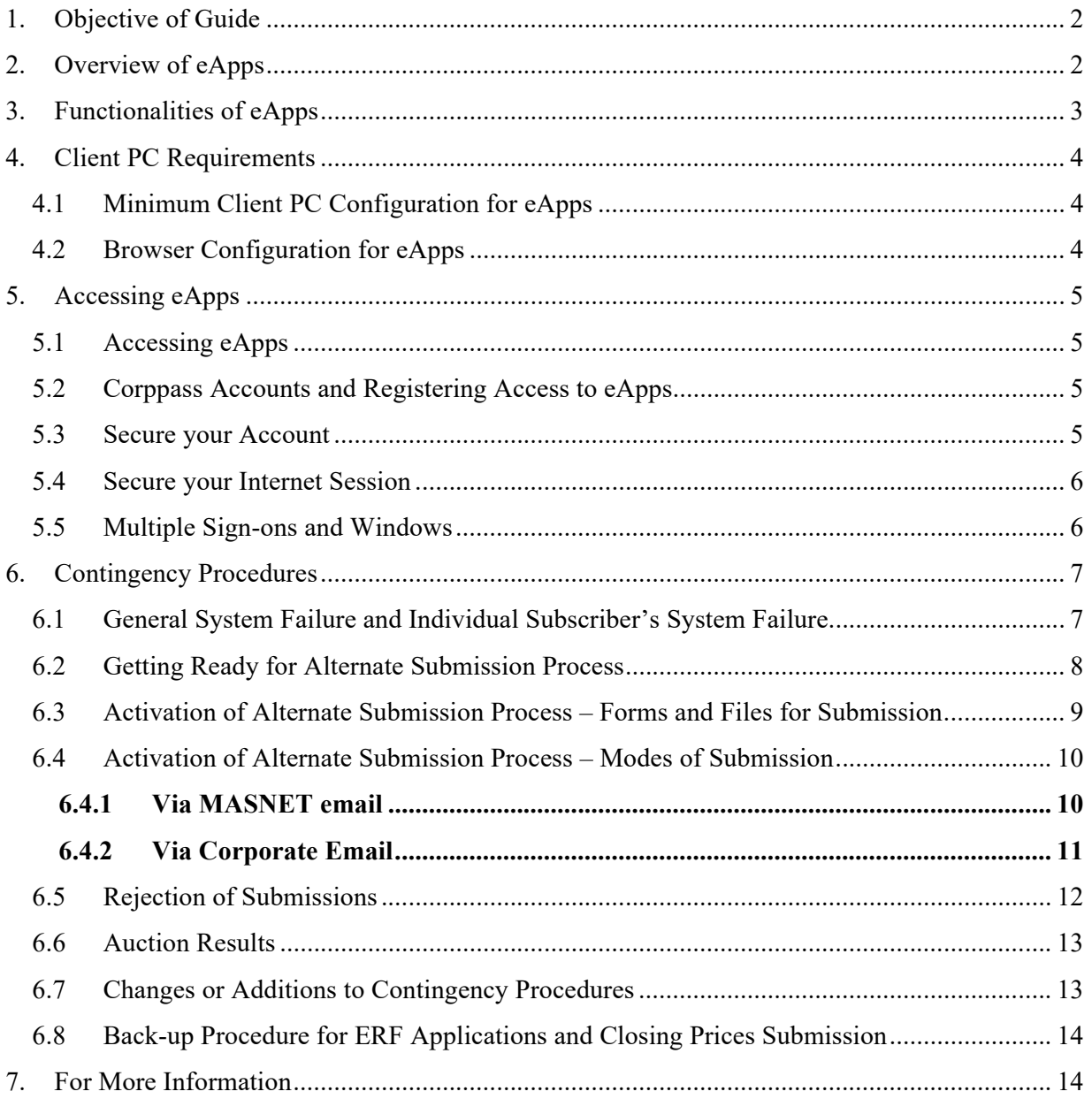

## **ELECTRONIC APPLICATIONS (eApps) USER GUIDE**

### **1. Objective of Guide**

This User Guide is issued to all Subscribers of the eApps Service pursuant to the eApps Service Agreement.

## **2. Overview of eApps**

eApps consists of 4 major components: Primary Dealer (PD) eApps web-client, MAS web-site, eApps Security and MAS backend Auction Application, as shown in Figure 1.

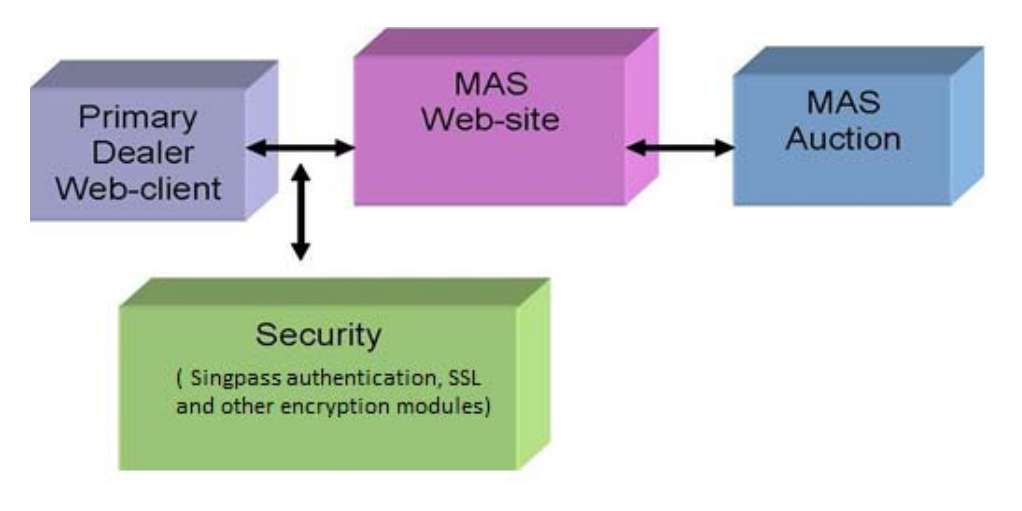

*Figure 1: eApps Overview* 

The Primary Dealer Web-client is the Internet "shopfront" facing the PDs. The primary Applications is the electronic auction facility for SGS and MAS Bills (hereinafter termed "Securities"). With this facility, PDs are able to submit and withdraw electronic bids for the securities, and check the auction results. PDs can also use the Web-client to participate in the MAS Enhanced Repo Facility, withdraw submissions, view the Repo Facility results, and submit daily prices to MAS. eApps therefore provides a highly cost-effective and efficient channel for PDs to carry out Securities activities with MAS over the Internet.

PDs can access eApps via the following link (https://eservices.mas.gov.sg/sgseapps/). To ensure a secure and confidential environment for all activities, access will be restricted to authorized users and all transactions will be encrypted. To this end, Singpass has been used for authentication with 2 Factor Authentication security feature, to safeguard against unauthorized access, minimizing repudiation risk for auctions conducted over eApps. In addition, Secure Socket Layer (SSL) and other encryption modules are employed to protect Subscribers' information and ensure the confidentiality of bids before the close of any auction.

After the close of the tender, electronic bids submitted by PDs are sent to the MAS Auction component for processing. Auction results are then published on the eApps web-site.

### **3. Functionalities of eApps**

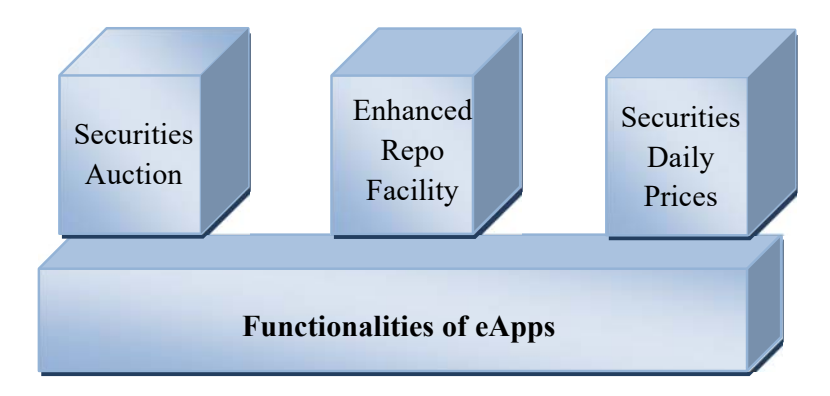

*Figure 2: Functionalities of eApps* 

The key functionalities of the eApps (as illustrated in Figure 2) are:

- (a) *Apply for Securities*  This enables users to participate in a Securities auction via an electronic form. The user will be able to select the Securities issue being auctioned, and subscribe to the auction simply by filling in the Subscribers' details on the electronic form and clicking on the submit button. Once the form is successfully validated, a transaction reference number will be generated for reference.
- (b) *Inquire on and withdraw tender submissions* This allows users to view a list of electronic tender forms that they have submitted. Each PD will only be able to see their submissions. The list includes the issue code, bank's reference number, system generated transaction reference number, date and time of submission, and the option to withdraw submissions before application cut-off times.
- (c) *View results of auction* This provides users with an avenue to view their tender results. Each PD will only be able to view their own and the general auction results. Users will be able to view the results of the current Securities auction and those for the past month.
- (d) *Submission of daily prices*  This provides a web interface for PDs to submit daily closing Securities prices. This is a web-based application which allows users to upload Securities daily price ".csv" file, view the current day's submissions and make amendments to the current day's submission.
- (e) *MAS Enhanced Repo Facility*  This allows PDs to view issues offered by MAS, and submit and withdraw their applications through eApps. Withdrawal must be done before application cut-off times. Once applications have been confirmed, PDs will receive a transaction reference number for the batch of applications submitted. The allotment results for individual PDs can also be accessed through this module.

### **4. Client PC Requirements**

#### **4.1 Minimum Client PC Configuration for eApps**

As eApps is web-based, the client PC must be installed with web browsers. The minimum client PC requirements to run eApps are:

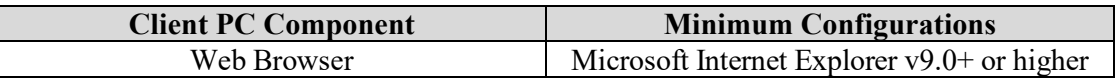

#### **4.2 Browser Configuration for eApps**

To facilitate smooth Internet transactions, the following must be enabled under the Web Browser settings:

- (a) Cookies,
- (b) Javascript, and
- (c) Security Secure Socket Layer (SSL) v3.0 or higher.

**NOTE:** The default settings of commonly used web browsers support Cookies, JavaScript and SSL.

### **5. Accessing eApps**

### **5.1 Accessing eApps**

The eApps System is hosted by MAS, and can be accessed via the following link (https://eservices.mas.gov.sg/sgseapps/).

### **5.2 Corppass Accounts and Registering Access to eApps**

To access eApps, each Subscriber will need to create a Corppass account for each user, and request that MAS registers and grants authorised employees access to eApps.

To create a Corppass account, Subscribers will need to engage their Corppass Administrator or Sub-Administrator to create the Corppass accounts for each user, and assign EAPPS digital service to each Corppass account.

For registration of eApps access with MAS, Subscribers must complete 'Form T1 – SGS eApps Registration' (see Annex A of this User Guide) and email it to MAS (Email: sgddiv@mas.gov.sg) with the subject titled 'SGS eApps Registration – *[insert Bank Code]*'.

The Approving Officer has to be an authorised signatory found in the list of authorised signatories for the issuance of manual Singapore Government Securities and MAS Bills (SGSMB) instructions as set out in Annex 2 of the Terms and Conditions governing the operation of the accounts for Singapore Government Securities and MAS Bills. The request will be processed by MAS and followed up with an email to the requestor on the registration status.

For account removal, a request can be made by completing and submitting to MAS 'Form T1 – SGS eApps Registration' (see Annex A of this User Guide) and email it to MAS (Email: sgddiv@mas.gov.sg) with the subject titled 'SGS eApps Account Removal – *[insert Bank Code]*'. Please be reminded to remove EAPPS digital service assigned to the Corppass account or delete the Corppass account if it is not used for other digital services.

### **5.3 Secure your Account**

Your account credentials are confidential, and should not be written down, revealed to anyone, or used in such manner that it might be discovered.

### **5.4 Secure your Internet Session**

You should **log out** from eApps whenever they leave their workstation, even for a short while. This immediately terminates the session with eApps, thereby preventing further transactions from being carried out without a fresh log-on. MAS strongly advise against conducting eApps transactions on shared or public computers. In the event that this is done, the browser cache should be cleared after each session to ensure that the login information is removed. Internet Explorer users should also ensure that the '*AutoComplete*' function is deactivated after use.

#### **5.5 Multiple Sign-ons and Windows**

You are discouraged from signing-on multiple times or opening multiple windows in one session. Such practices increase the chance of confusion and may result in entry mistakes. Please note that erroneous but legitimate bids will be accepted by the System. MAS will not handle requests to allow resubmissions or correct erroneous bids.

## **6. Contingency Procedures**

#### **6.1 General System Failure and Individual Subscriber's System Failure**

A **General System Failure** is defined as a system failure determined by MAS to have resulted from either:

- (a) a major breakdown in the telecommunications network between the banks and MAS, or
- (b) any other circumstances that, in the opinion of MAS, necessitate resorting to the Alternate Submission Process by all Subscribers.

It will be for MAS to determine if any system failure should be regarded as a General System Failure, and such determination shall be conclusive.

In the event of a General System Failure, MAS will inform all Subscribers to activate the Alternate Submission Process by such means as it considers appropriate.

In the event that the relevant cut-off times for submissions are to be extended, MAS will inform all Subscribers of the new cut-off time by such means as it considers appropriate.

No service charges will be levied in the event of resort to the Alternate Submission Process upon a General System Failure.

An **Individual Subscriber's System Failure** is defined as any system failure other than a General System Failure.

In the event of an Individual Subscriber's System Failure, the Subscriber who is unable to submit bids electronically using eApps must activate the Alternate Submission Process by 11:00am latest on the day of the auction.

The Subscriber shall inform MAS' Monetary and Domestic Markets Management of its intention to activate the Alternate Submission Process, by telephone (6229 9150) as early as possible.

In accordance with the Government Securities Regulations and the eApps Service Agreement, in the case of an individual Subscriber's system failure, a service charge of S\$10.00 (before  $\text{GST}$ ) shall be payable by the Subscriber for each tender application<sup>1</sup> submitted to MAS.

<sup>&</sup>lt;sup>1</sup> For avoidance of doubt, each individual institutional auction bid from the Subscriber shall be considered as one tender application. Each auction file from the Subscriber, which may contain one or multiple retail auction bid(s), shall be considered as one tender application.

#### **6.2 Getting Ready for Alternate Submission Process**

Before the Alternate Submission Process can be activated, the following needs to be completed by the PD:

- (a) Submission of original copy of **Annex B Authorised Signatories List for Alternate Submission of Tender Applications to MAS for Singapore Government Securities and MAS Bills (SGSMB) Primary Auctions**:
	- This Authorised Signatories List has to be authorized by the signer(s) found in the Subscribers' list of authorised signatories for all matters other than the issuance of manual SGSMB instructions, in accordance with clauses 4.1 or 4.2 of the Terms and Conditions governing the operation of the accounts for Singapore Government Securities and MAS Bills.
	- Subscribers shall submit to MAS revision(s) of Annex B whenever there is an update to the Authorised Signatories List.
- (b) Submission of original copy of **Annex C List of MASNET Email Addresses, Corporate Email Addresses & Fax Numbers For Alternate Submission of Tender Applications to MAS for Singapore Government Securities and MAS Bills (SGSMB) Primary Auctions**:
	- Subscribers shall apply for MASNET email and designate the MASNET mailboxes through which they will send in their password encrypted institutional and/or retail auction form(s), list(s), and file(s), as applicable, to MAS.
	- Subscribers shall designate the corporate email address(es) which they will send/receive the control forms with the password to decrypt the institutional and/or retail auction form(s), list(s) and file(s) (sent via MASNET email) to/from MAS. In the event there is an issue with MASNET email as determined by MAS, these designated corporate email address(es) will then be used by Subscribers to send in their password encrypted institutional and/or retail auction form(s), list(s), and file(s), as applicable, to MAS.
	- Annex C has to be authorized by 2 authorised signatories found in Annex B – Authorised Signatories List for Alternate Submission of Tender Applications to MAS for Singapore Government Securities and MAS Bills (SGSMB) Primary Auctions.
	- Subscribers shall submit to MAS revision(s) of Annex C whenever there is an update to the MASNET email addresses, corporate email addresses and/or fax numbers.

MAS reserves the right to reject Annexes B and C if any of the above are not met or if the form is illegible, incomplete or if the signatories do not match those in MAS' records.

**Zip files**: Subscribers shall send, via MASNET email, the (i) PDF scans of the institutional auction bids and/or retail auction bids (using CPF funds) application form(s) and list(s), and/or

(ii) the retail auction bid (using cash/SRS funds) file(s) (where applicable), in zipped and encrypted files from the MASNET email address designated by the Subscriber in (b) above to MAS Finance Department's MASNET mailbox (SGSMEPSPlusC@masnet.mas.gov.sg or refer to table found in 6.4.1 (c)). The form(s)/ list(s)/ file(s) should be zipped with a 12character password and encrypted using 256-bit Advance Encryption Standard (AES) or higher. The archive format or file extension should be zip.

#### **6.3 Activation of Alternate Submission Process – Forms and Files for Submission**

The Alternate Submission Process shall be activated in the event of either (i) a General System Failure, as determined by MAS, or (ii) an Individual Subscriber's System Failure.

For submission of **Institutional Auction Bids and Retail Auction Bids (using CPF funds)** via the Alternate Submission Process, please ensure the following:

- (a) **Annex D Application for/ Withdrawal of Book-Entry Singapore Government Securities Under the Alternate Submission Process and/or Annex F – Application for/ Withdrawal of Book-Entry MAS Bills Under the Alternate Submission Process** auction form(s) shall be submitted for the Alternate Submission Process. The Subscriber should not include within the auction form(s) those bids known to have been successfully transmitted to MAS through eApps by virtue of them already having received the onscreen acknowledgement of successful transaction. The Subscriber must however include within the auction form(s) -
	- (1) all bids that have not been keyed into eApps,
	- (2) all bids that have been keyed into eApps but have not received acknowledgement of successful submission to MAS, and
	- (3) all bids that have been keyed into eApps, and submitted, but for which the Subscriber is uncertain as to whether the bid has been successfully transmitted to MAS.
- (b) In addition to the auction form(s), in order to facilitate resolution of those cases where it is unclear if submission through eApps has been successful, the Subscriber must submit to MAS a complete list of all bids (net of withdrawal) that it intends to submit in respect of the particular issue (whether made through eApps or otherwise). **Annex E – Complete List of Intended Bids for SGS Issue (Net of Withdrawal)** and/or **Annex G – Complete List of Intended Bids for MAS Bills Issue (Net of Withdrawal)** list(s) must indicate clearly the name of the applicant, the issue code, the nominal amount, whether the bid is competitive or non-competitive (where applicable), the yield (where applicable), the Bank's Reference Number submitted in the eApps application (where applicable) and whether the bid has been sent via eApps.

(c) Annex D-G should be zipped with a 12-character password and encrypted using 256-bit Advance Encryption Standard (AES) or higher. The archive format or file extension should be zip.

For **submission of retail auction bids (using cash/SRS funds) where MASNET-Access is down,** PDs can still upload the PGP encrypted auction files through eApps. **Where both MASNET Access and eApps are down**, PDs will have to submit the PGP encrypted bids via the Alternate Submission Process. Please ensure the following:

(a) The PGP encrypted retail auction bids file(s) should be zipped with a 12-character password and encrypted using 256-bit Advance Encryption Standard (AES) or higher. The archive format or file extension should be zip.

#### **6.4 Activation of Alternate Submission Process – Modes of Submission**

Once Alternate Submission Process is activated by MAS, the default mode is via MASNET email. This is with the assumption that MASNET email is functioning.

#### **6.4.1 Via MASNET email**

- (a) Subscribers shall send, via their designated MASNET email address listed in Annex C, the PDF scans of the institutional auction bid and/or retail auction bids (using CPF funds) application form(s) and list(s) (Annexes D, E, F and G) and/or the retail auction bids (using cash/SRS funds) file(s)<sup>2</sup> (where applicable), in zipped and encrypted files. The form(s), list(s) and file(s) shall be sent to MAS Finance Department (MASNET email address in table 6.4.1 (c)). MASNET emails from Subscribers shall have the subject title "ASP [4-digit bank code of Primary Dealer] [DDMMYYYY] SGS or MAS Bills".
- (b) Subscribers shall send, via their corporate email address listed in Annex C, the PDF scans of the control form as shown in **Annex H (Control Form for Alternate Submission of Tender Applications to MAS for Singapore Government Securities and MAS Bills (SGSMB) Primary Auctions)**, to MAS Finance Department (corporate email address in table 6.4.1 (c)). The control form shall indicate the password(s) to decrypt Annexes  $D$ ,  $E$ ,  $F$  and  $G$  (as applicable) and be signed by two of the Subscriber's authorised signatories listed in Annex B. Emails from Subscribers shall have the subject title "ASP [4-digit bank code of Primary Dealer] [DDMMYYYY] SGS or MAS Bills".

<sup>&</sup>lt;sup>2</sup> As highlighted in Section 6.3, where both MASNET Access and eApps are down, the retail auction bids (Cash/SRS) files have to be PGP encrypted and then zipped and encrypted as a zip file.

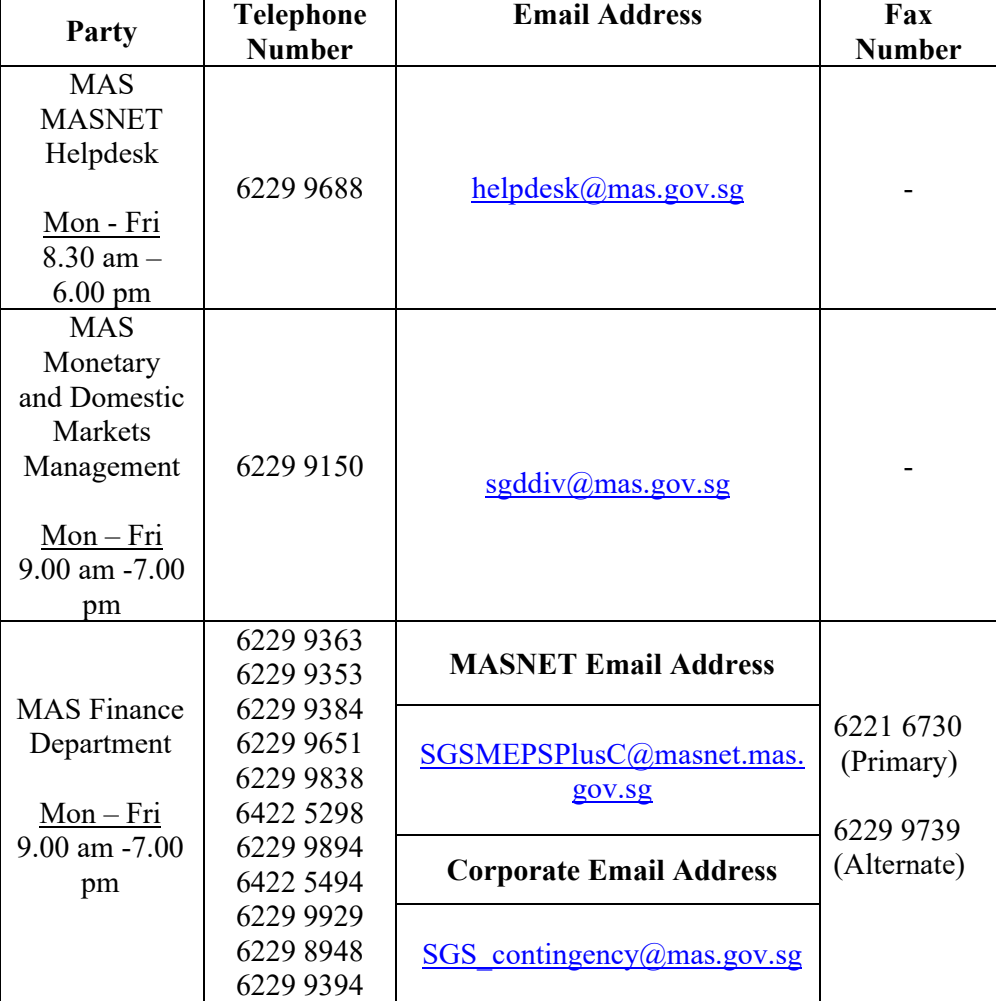

(c) The relevant contact details from MAS are as follows:

(d) The deadline for submission of the zipped and encrypted file(s) via MASNET email and the control form via corporate email is before 12:00pm on auction date, unless advised otherwise by MAS.

#### **6.4.2 Via Corporate Email**

- (a) This channel should be used only if submission via MASNET is **not** possible, as determined by MAS.
- (b) Subscribers shall send, via their designated corporate email address listed in Annex C, the PDF scans of the institutional auction bid and/or retail auction bids (using CPF funds) application form(s) and list(s) (Annexes D, E, F and G) and/or the retail auction bids (using cash/SRS)<sup>3</sup> file(s) (where applicable), in zipped and

<sup>&</sup>lt;sup>3</sup> As highlighted in Section 6.3, where both MASNET Access and eApps are down, the retail auction bids (Cash/SRS) files have to be PGP encrypted and then zipped and encrypted as a zip file.

encrypted files. The form(s), list(s) and file(s) shall be sent to MAS Finance Department (corporate email address in table 6.4.1 (c)) . Emails from Subscribers shall have the subject title "ASP [4-digit bank code of PD] [DDMMYYYY] SGS or MAS Bills".

- (c) Subscribers shall send, via their fax numbers listed in Annex C, the PDF scans of the control form as shown in the **Annex H (Control Form for Alternate Submission of Tender Applications to MAS for Singapore Government Securities and MAS Bills (SGSMB) Primary Auctions)**, to MAS Finance Department (fax number in table 6.4.1 (c)). The control form shall indicate the password(s) to decrypt Annexes D, E, F and G (as applicable) and be signed by two of the Subscriber's authorised signatories listed in Annex B.
- (d) The deadline for submission of the zipped and encrypted file(s) via corporate email and the control form via fax is before 12:00pm on auction date, unless advised otherwise by MAS.

#### **6.5 Rejection of Submissions**

MAS reserves the right to reject and not process any tender application submitted by the Subscriber through the Alternate Submission Process if any of the following errors (including but not limited to the list below) are encountered:

- i. submissions are sent from an unauthorized and non-designated MASNET email address and corporate email address or via other means not consulted with and approved by MAS;
- ii. submissions are not signed by the Subscriber's authorised personnel specified in Annex B submitted by the Subscriber;
- iii. signatures on the submissions do not match with the specimen signatures in Annex B submitted by the Subscriber;
- iv. submissions are, in the opinion of MAS, illegible, incomplete or unclear;
- v. submissions are not properly completed or incorrect;
- vi. submissions contain alterations of any kind not countersigned by the Subscriber's authorised signatories;
- vii. submissions are not submitted to MAS by the cut-off time;
- viii. submissions contain any discrepancy not acceptable to MAS;
- ix. missing submissions;
- x. submissions are sent to the incorrect MAS MASNET email address and corporate email address or via other means not consulted with and approved by MAS;
- xi. submissions sent to MAS MASNET email address are not encrypted and/or zipped at all or not encrypted and zipped in accordance to the requirements listed in this User Guide; and
- xii. password(s) to decrypt the encrypted and zipped file(s) does not match.

#### **6.6 Auction Results**

Aggregated results of the auction (e.g. Cut-off price and yield, bid-to-cover ratio, total amount applied) will be sent via email.

For institutional auction bids and retail auction bids (using CPF funds), the specific allocation results for each PD will be provided when eApps is up.

For retail auction bids (using cash/SRS funds), the specific allocation results for each PD will be provided to the PD via the following process:

- (a) Allocation results will be sent via MASNET-Access.
- (b) In the event that MASNET-Access is down, allocation results will be sent in zipped and encrypted files from MAS Finance Department's MASNET email address (refer to table in 6.4.1 (c)) to the Subscribers' designated MASNET email address listed in Annex C. PDF scans of **Annex I – Control Form for Alternate Submission of Allocation Results for Retail Auction Bids using Cash/SRS for Singapore Government Securities** indicating the password(s) to decrypt the aforementioned file(s) will be sent from MAS Finance Department's corporate email address (refer to table in 6.4.1 (c)) to the Subscribers' designated corporate email address listed in Annex C.
- (c) If submission via MASNET email is not possible, results of the retail auction bids using cash/SRS will be sent in zipped and encrypted files from MAS Finance Department's corporate email address (refer to table in 6.4.1 (c)) to the Subscribers' designated corporate email address listed in Annex C. Control form indicating the password(s) to decrypt the aforementioned file(s) will be faxed to the Subscribers' designated fax number listed in Annex C.

#### **6.7 Changes or Additions to Contingency Procedures**

MAS reserves the right from time to time to make changes or additions to this User Guide. Updated versions of this User Guide will be available for download from eApps. Subscribers will be informed whenever they are available.

#### **6.8 Back-up Procedure for ERF Applications and Closing Prices Submission**

In the event that PDs are unable to submit ERF applications and Closing Prices via eApps, PDs should notify MAS immediately of the issue, and email their ERF applications and/or Closing Prices in the ".csv" format to MAS (Subject Title: "ASP for ERF Application/Closing Prices [4-digit bank code of Primary Dealer]"). The ERF Applications and/or Closing Prices file(s) should be zipped with a 12-character password and encrypted using 256-bit Advance Encryption Standard (AES) or higher. The archive format or file extension should be zip. PDs should then call MAS to provide the password to the zipped and encrypted file(s).

The MAS email and contact number for the alternate submission process for ERF applications and/or Closing Prices are as follow:

MAS Email: sgddiv@mas.gov.sg MAS Contact Number: 6229 9150

MAS will upload the ERF applications and/or Closing Prices into eApps on their behalf.

### **7. For More Information**

Subscribers who encounter any error messages when using eApps should contact the MAS Helpdesk immediately. Subscribers may also approach them on queries or requests for information arising from this guide. The MAS Helpdesk can be reached at the telephone number and email below:

MAS Helpdesk Phone : 6229-9688 Email: Helpdesk@mas.gov.sg

### **ANNEX LIST**

#### **Forms required to be submitted to MAS for eApps Registration**

• Annex A: SGS eApps Registration (Form T1)

#### **Form required under the Alternate Submission Process**

- Annex B: Authorised Signatories List for Alternate Submission of Tender Applications to MAS for Singapore Government Securities and MAS Bills (SGSMB) Primary Auctions
- Annex C: List of MASNET Email Addresses, Corporate Email Addresses & Fax Numbers For Alternate Submission of Tender Applications to MAS for Singapore Government Securities and MAS Bills (SGSMB) Primary Auctions

### **Forms required to be submitted to MAS under the Alternate Submission Process for SGS Auction (Institutional Bids and Retail Bids using CPF funds)**

- Annex D: Application for/ Withdrawal of Book-Entry Singapore Government Securities under the Alternate Submission Process
- Annex E: Complete List of Intended Bids for SGS Issue (Net of Withdrawal)

### **Forms required to be submitted to MAS under the Alternate Submission Process for MAS Bills Auction (Institutional Bids)**

- Annex F: Application for/ Withdrawal of Book-Entry MAS Bills under the Alternate Submission Process
- Annex G: Complete List of Intended Bids for MAS Bills Issue (Net of Withdrawal)

**Annex H: Control Form for Alternate Submission of Tender Applications to MAS for Singapore Government Securities and MAS Bills (SGSMB) Primary Auctions** 

**Annex I: Control Form for Alternate Submission of Allocation Results for Retail Auction Bids using Cash/SRS for Singapore Government Securities** 

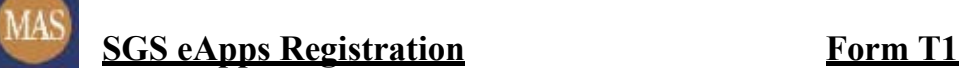

*(I) To be completed by applicant*

To: The Monetary Authority of Singapore Email: sgddiv@mas.gov.sg

From: Bank Code/Name:  $\boxed{\boxed{\phantom{a}}\phantom{a}}$ Name and Signature of Approving Officer1 : \_\_\_\_\_\_\_\_\_\_\_\_\_\_\_\_\_\_\_\_\_\_\_\_\_\_\_\_\_\_\_\_\_\_\_\_\_\_\_\_\_ Contact No.: \_\_\_\_\_\_\_\_\_\_\_\_\_\_\_\_\_\_\_\_\_\_\_ Email: \_\_\_\_\_\_\_\_\_\_\_\_\_\_\_\_\_\_\_\_\_\_\_\_\_\_\_\_\_\_\_\_\_\_\_

#### □ **Account Registration**<sup>2</sup>

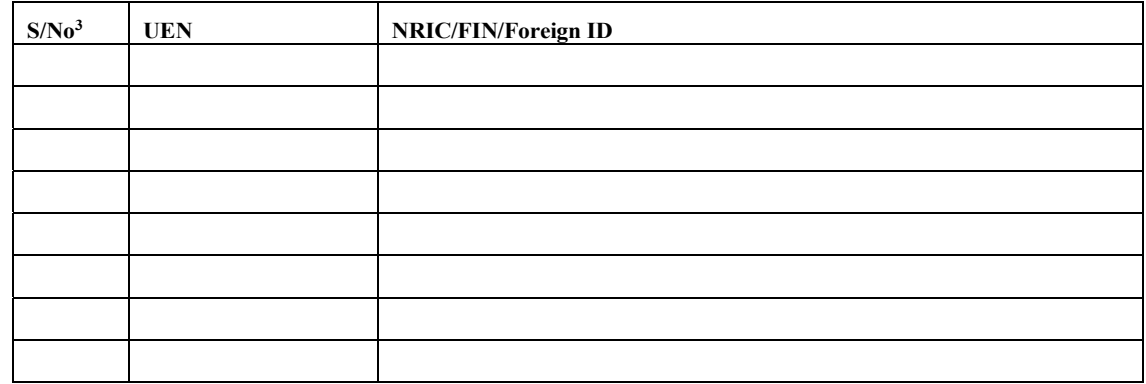

Number of new accounts to be registered:

#### □ **Account Removal**<sup>4</sup>

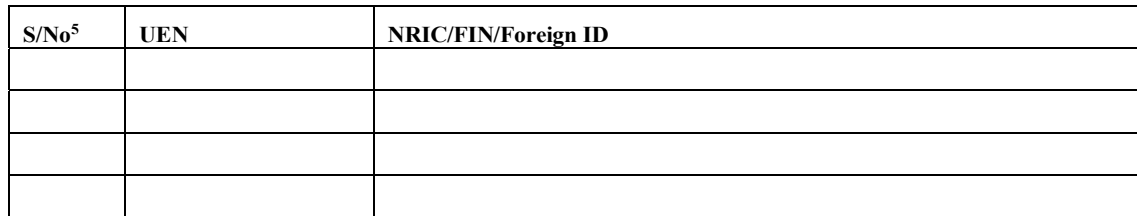

Number of accounts to be removed:

Remarks:

*(II) For MAS' Official Use Only* 

Action by:  $\_\_$ 

Name and Authorised Signature Date/Time

<sup>&</sup>lt;sup>1</sup> Approving Officer should be found in the Subscriber's list of authorised signatories for the issuance of manual SGSMB instructions as set out in Annex 2 of the Terms and Conditions governing the operation of the accounts for Singapore Government Securities and MAS Bills.

<sup>&</sup>lt;sup>2</sup> Primary Dealer needs to register a Corppass account assigned with EAPPS digital service with their entity's Corppass Admin and provide the same UEN, NRIC/FIN/Foreign ID registered for eApps registration

<sup>&</sup>lt;sup>3</sup> Please continue on another form if rows are insufficient. Number of accounts in the table must tally with the total number of accounts to be registered

<sup>4</sup> In addition to eApps account removal, please be reminded to remove EAPPS digital service assigned to the Corppass account or delete the Corppass account if it is not used for other digital services

<sup>&</sup>lt;sup>5</sup> Please continue on another form if rows are insufficient. Number of accounts in the table must tally with the total number of accounts to be removed

#### Annex B

To: Finance Department Date: Date: Date: Date: Date: Date: Date: Date: Date: Date: Date: Date: Date: Date: Date: Date: Date: Date: Date: Date: Date: Date: Date: Date: Date: Date: Date: Date: Date: Date: Date: Date: Date: D Monetary Authority of Singapore 10 Shenton Way, MAS Building, #27-00 Singapore 079117

From: \_\_\_\_\_\_\_\_\_\_\_\_\_\_\_\_\_\_\_\_\_\_\_\_\_\_\_\_\_\_\_\_\_\_\_\_\_\_\_\_\_\_\_\_\_\_\_\_\_\_\_

(Name and 4-digit bank code of Primary Dealer)

#### **AUTHORISED SIGNATORIES LIST FOR ALTERNATE SUBMISSION OF TENDER APPLICATIONS TO MAS FOR SINGAPORE GOVERNMENT SECURITIES AND MAS BILLS (SGSMB) PRIMARY AUCTIONS**

Effective date of this list: **Example 20** 

Tender applications for SGSMB primary auctions submitted to MAS via the Alternate Submission Process<sup>1</sup> shall deemed to be proper and authorised if signed by any two signatories/one signatory each from group A and B<sup>\*</sup>. The Primary Dealer should take into account its operational and internal control requirements when determining the number of authorised signatories to be submitted to MAS. MAS' agreement is required if the Primary Dealer intends to submit more than 8 signatories.

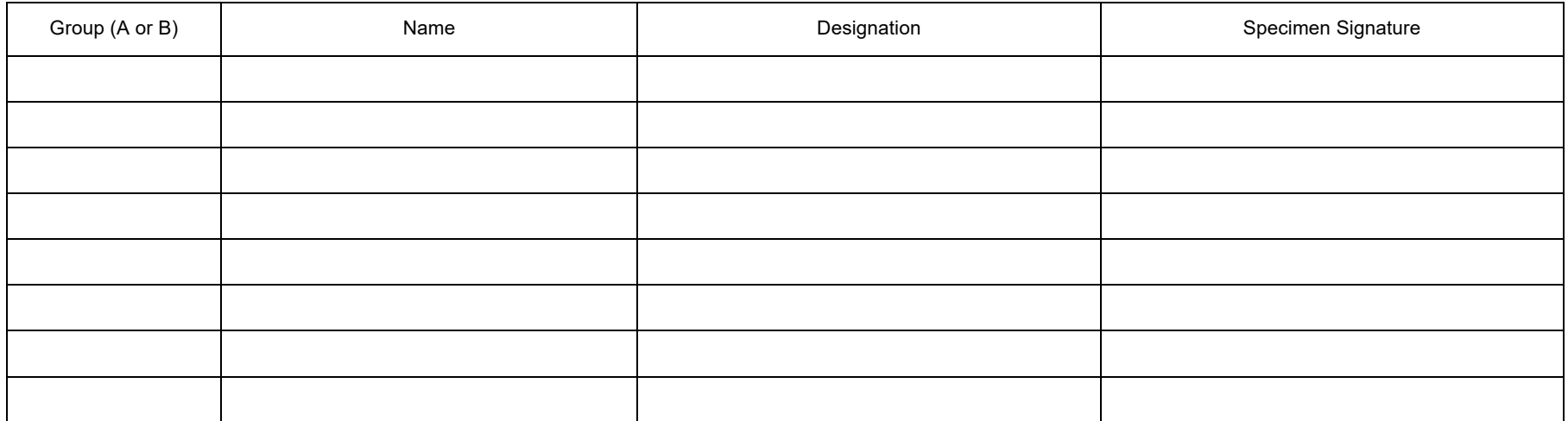

\_\_\_\_\_\_\_\_\_\_\_\_\_\_\_\_\_\_\_\_\_\_\_\_\_\_\_\_\_\_\_\_\_\_\_\_\_\_\_\_\_\_\_\_\_\_\_\_\_\_\_\_\_\_\_\_ \_\_\_\_\_\_\_\_\_\_\_\_\_\_\_\_\_\_\_\_\_\_\_\_\_\_\_\_\_\_\_\_\_\_\_\_\_\_\_\_\_\_\_\_\_\_\_\_\_\_\_\_\_\_\_\_

+ Delete whichever is not applicable. If there are no deletions made, it shall be deemed to be "any two signatories". Any deviation from this requirement is subject to MAS' prior written consent.

Authenticated by the undersigned:

Authorised Signature(s)<sup>2</sup> Name(s) of Authorised Signator(ies)

 $^1$  Applicable in relation to the Alternate Submission Process described in Section 6.2 of the SGS eApps User Guide.

 $^2$  Authorised signature(s) should be found in the Subscribers' list of authorised signatories for all matters other than the issuance of manual SGSMB instructions, in accordance with clauses 4.1 or 4.2 of the Terms and Conditions governing the operation of the accounts for Singapore Government Securities and MAS Bills.

Signature / Date

**List of MASNET Email Addresses, Corporate Email Addresses & Fax Numbers For Alternate Submission of Tender Applications to MAS for Singapore Government Securities and MAS Bills (SGSMB) Primary Auctions**

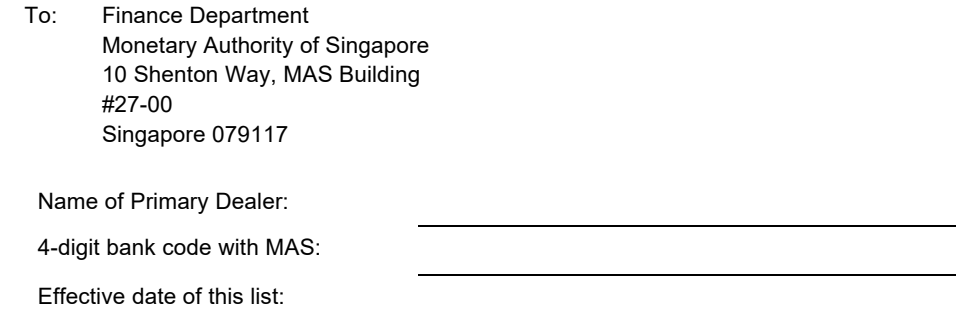

The following are the designated MASNET email addresses, corporate email address and fax numbers<sup>^</sup> when the alternate submission process for tender applications for SGSMB primary auctions is activated.

#### **MASNET Email Addresses** *(\* All email addresses in this form supersede the existing records with MAS)***:**

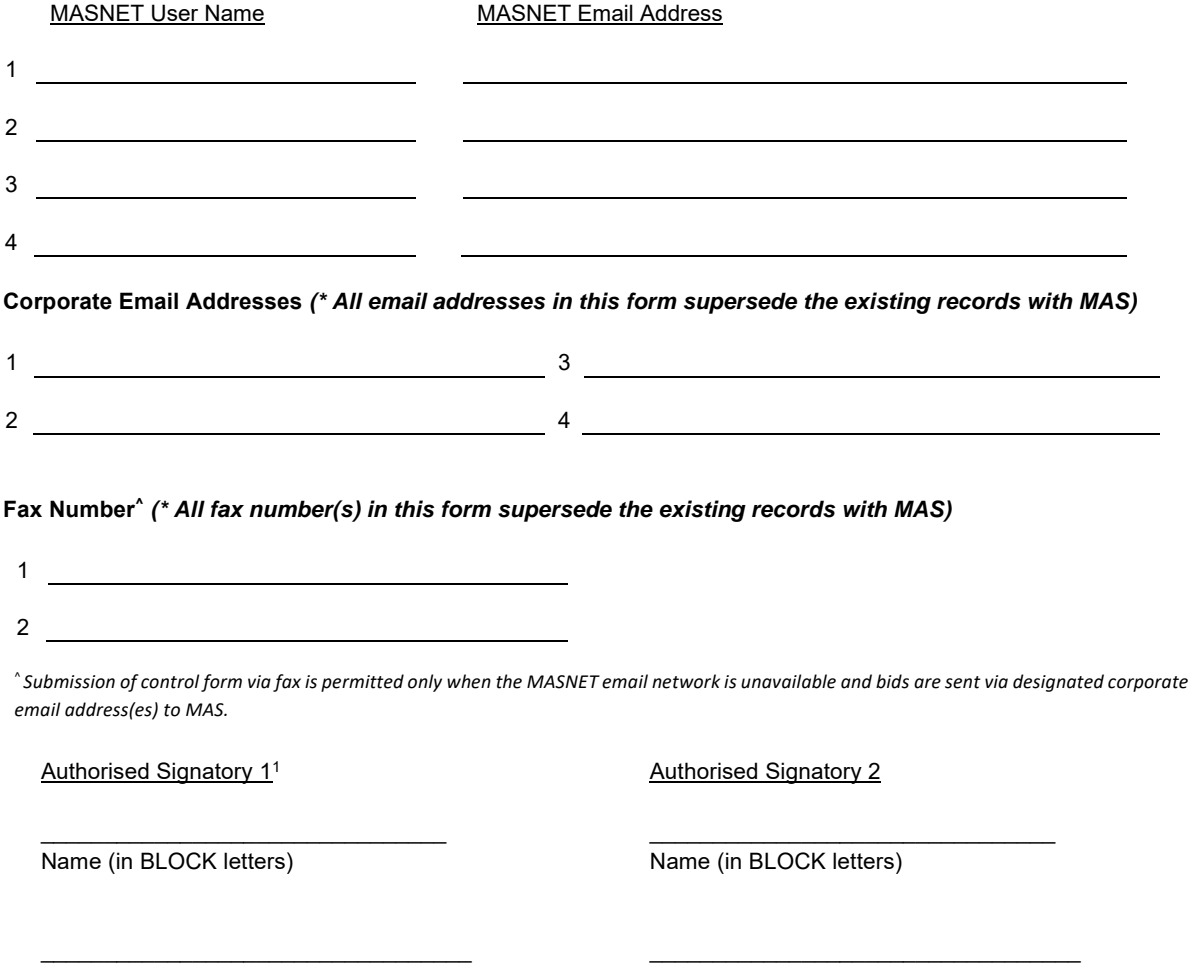

1 Signers should be listed as an authorized signatory in Annex B (Authorised Signatories List for Alternate Submission of Tender Applications to MAS for Singapore Government Securities and MAS Bills (SGSMB) Primary Auctions)

Signature / Date

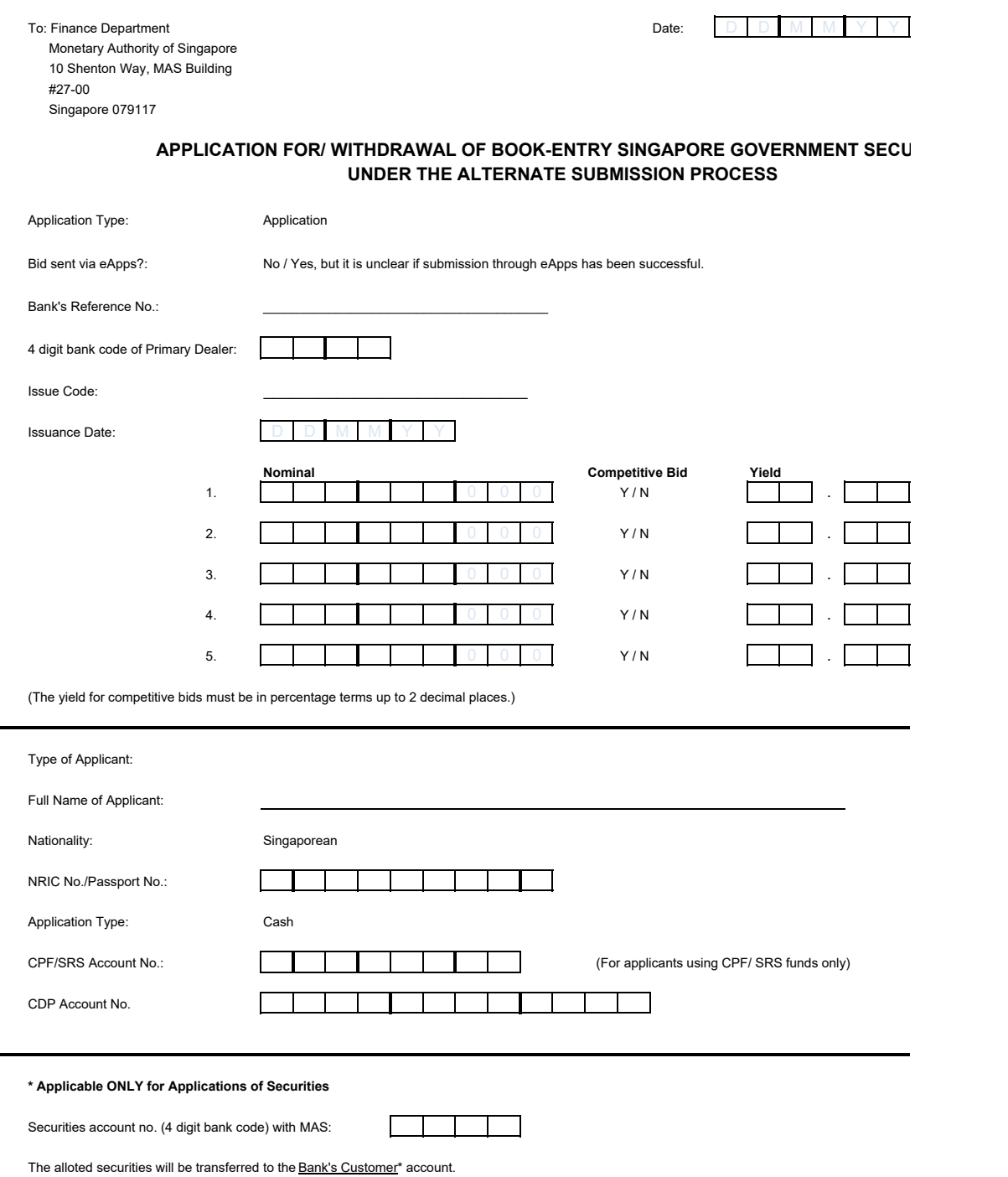

### **NOTES AND INSTRUCTIONS FOR COMPLETION OF APPLICATION/ WITHDRAWAL FORM**

1. This Application/ Withdrawal Form must be completed in English. Please indicate clearly using CAPITAL LETTERS.

2. For bids where it is unclear if submission through eApps has been successful, please indicate the Bank's Reference No. that was submitted in the eApps application.

3. Applications for Singapore Government Securities must be made at the minimum nominal value of \$1,000 and in multiples of \$1,000.

4. For applicants who are individuals, Nationality and NRIC No./Passport No. must be provided

5. For applicants using CPF/SRS funds, CPF/SRS account numbers must be provided.

6. MAS shall be entitled to rely upon the identity and authority of each applicant endorsed by the Primary Dealer for all applications.

7. If the type of Applicant is a Primary Dealer, Full Bank, Restricted Bank or Offshore Bank, the securities account no. with MAS must be the 4-digit bank code of the Applicant and the alloted securities will be transferred to the Bank's account. Otherwise, the securities account no. with MAS should be that of the Primary Dealer's and such alloted securities will be transferred to the Bank's Customer (Primary Dealer - CUS) account.

8. All interest and discount earned on taxable Singapore Government Securities by nonresidents will be subject to withholding tax.

9. The Monetary Authority of Singapore reserves the right to allot in full or partially for applications submitted. The Authority also reserves the right to reject any application.

### Annex E **Annex E**

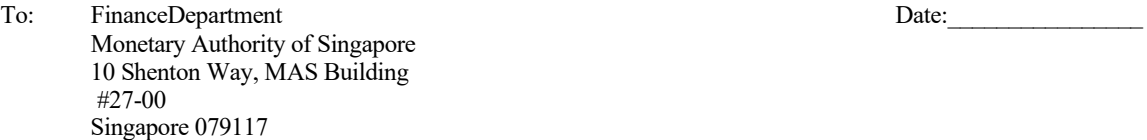

 $From:$ 

#### (Name and 4-digit bank code of Primary Dealer)

#### **ALTERNATE SUBMISSION PROCESS FOR SINGAPORE GOVERNMENT SECURITIES (SGS) AUCTION UNDER ELECTRONIC APPLICATIONS (eApps)**

#### **COMPLETE LIST OF INTENDED BIDS FOR SGS ISSUE (NET OF WITHDRAWAL1 ): \_\_\_\_\_\_\_\_\_\_\_\_\_\_\_\_\_\_\_**

(SGS Issue Code)

- 1. For the above-mentioned SGS issue, the complete list of all the bids we are applying for / withdrawing is found below.
- 2. In the event the Alternate Submission Process is activated, this list is to be submitted to MAS Finance Department together with Annex D ("Application for/ Withdrawal of Book-Entry Singapore Government Securities under the Alternate Submission Process") for which (i) bids have not been sent via eApps, or (ii) no on-screen acknowledgement of successful submission was received.
- 3. For bids that have not been sent via eApps, MAS will enter/ delete the bids in the accompanying Annex D into eApps. For bids where no on-screen acknowledgment of successful submission was received (i.e. unclear bids), MAS will enter/delete the bids in the accompanying Annex D after reviewing that the bids had not been successfully submitted via eApps.

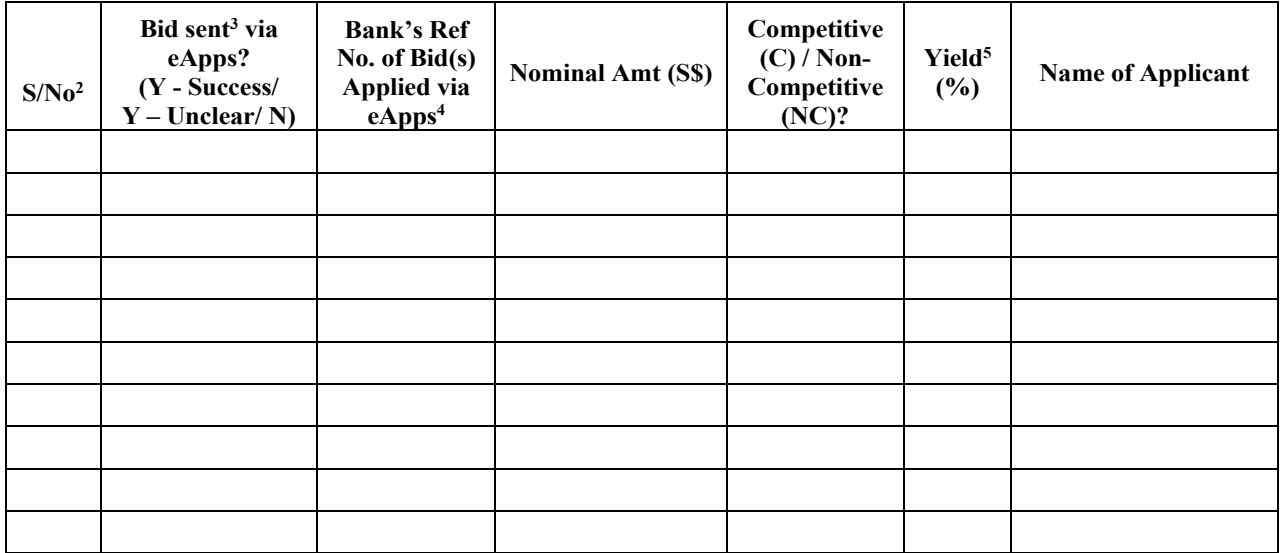

<sup>&</sup>lt;sup>1</sup> For example, in the event that the Primary Dealer had made an application for 3 bids (A, B, C), and subsequently made/intend to make an application to withdraw 1 bid (C), the Primary Dealer should only provide details of bids A and B in this complete list.

<sup>2</sup> Please continue on another form if the rows are insufficient.

<sup>&</sup>lt;sup>3</sup> Please indicate a 'Y - Success' for bids that have been sent through eApps and for which an on-screen acknowledgement of successful transaction was received. Please indicate a 'Y - Unclear' if it is unclear if submission through eApps has been successful. Otherwise, please indicate 'N'. Please list the successfully submitted bids first, followed by the unsuccessfully submitted ones.

<sup>&</sup>lt;sup>4</sup> If the bids have been sent via eApps (whether successful or unclear), please indicate the Bank's Reference No. that was submitted in the eApps application.

 $5$  No yield value should be indicated for non-competitive bids. The yield for competitive bids must be up in percentage terms up to 2 decimal places.

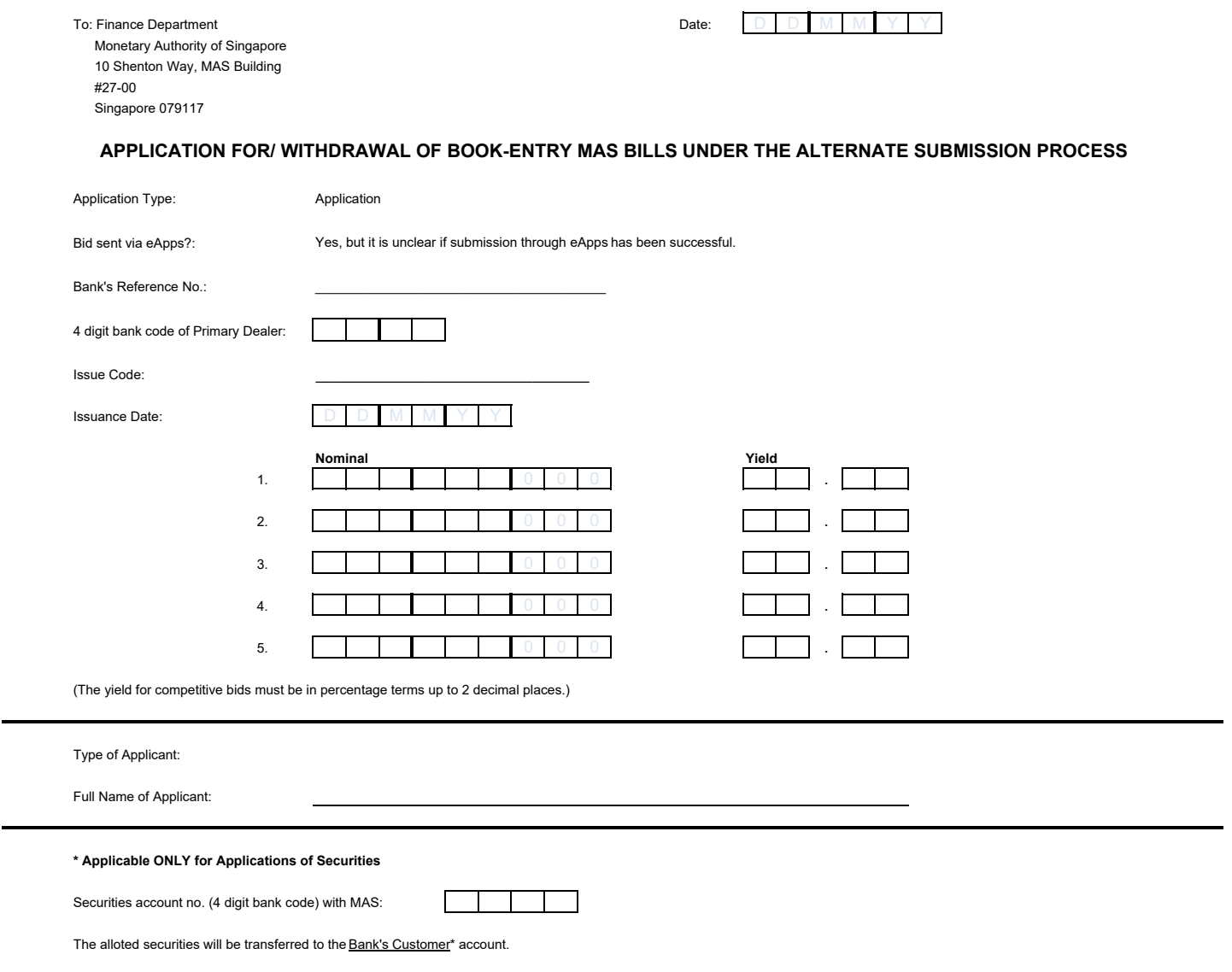

#### Annex F

### **NOTES AND INSTRUCTIONS FOR COMPLETION OF APPLICATION/ WITHDRAWAL FORM**

1. This Application/ Withdrawal Form must be completed in English. Please indicate clearly using CAPITAL LETTERS.

2. For bids where it is unclear if submission through eApps has been successful, please indicate the Bank's Reference No. that was submitted in the eApps application.

3. Applications for MAS Bills must be made at the minimum nominal value of \$1,000 and in multiples of \$1,000.

4. MAS shall be entitled to rely upon the identity and authority of each applicant endorsed by the Primary Dealer for all applications.

5. If the type of Applicant is a Primary Dealer, Full Bank, Restricted Bank or Offshore Bank, the securities account no. with MAS must be the 4-digit bank code of the Applicant and the alloted securities will be transferred to the Bank's account. Otherwise, the securities account no. with MAS should be that of the Primary Dealer's and such alloted securities will be transferred to the Bank's Customer (Primary Dealer - CUS) account.

6. All interest and discount earned on taxable MAS Bills by non-residents will be subject to withholding tax.

7. The Monetary Authority of Singapore reserves the right to allot in full or partially for applications submitted. The Authority also reserves the right to reject any application.

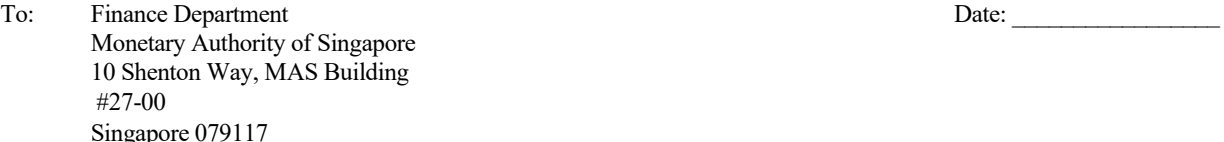

From:

(Name and 4-digit bank code of Primary Dealer)

#### **ALTERNATE SUBMISSION PROCESS FOR MAS BILLS AUCTION UNDER ELECTRONIC APPLICATIONS (eApps)**

#### **COMPLETE LIST OF INTENDED BIDS FOR MAS BILLS ISSUE (NET OF WITHDRAWAL1 ): \_\_\_\_\_\_\_\_\_\_\_\_\_\_**

(MAS Bills Issue Code)

- 1. For the above-mentioned MAS Bills issue, the complete list of intended bids we are applying for (net of withdrawal) is found in the table below.
- 2. In the event the Alternate Submission Process is activated, this list is to be submitted to MAS Finance Department together with Annex F ("Application for/ Withdrawal of Book-Entry MAS Bills under the Alternate Submission Process") for which (i) bids have not been sent via eApps, or (ii) no on-screen acknowledgement of successful submission was received.
- 3. For bids that have not been sent via eApps, MAS will enter/ delete the bids in the accompanying Annex F into eApps. For bids where no on-screen acknowledgment of successful submission was received (i.e. unclear bids), MAS will enter/delete the bids in the accompanying Annex F after reviewing that the bids had not been successfully submitted via eApps.
- 4. Only competitive bids are accepted for MAS Bill auctions.

| S/No <sup>2</sup> | Bid sent <sup>3</sup> via<br>eApps?<br>$(Y - Success/$<br>$Y - Unclear/N$ | <b>Bank's Ref</b><br>No. of Bid(s)<br>Applied via<br>$e$ Apps <sup>4</sup> | <b>Nominal Amt (S\$)</b> | Yield <sup>5</sup> $(\% )$ | Name of Applicant |
|-------------------|---------------------------------------------------------------------------|----------------------------------------------------------------------------|--------------------------|----------------------------|-------------------|
|                   |                                                                           |                                                                            |                          |                            |                   |
|                   |                                                                           |                                                                            |                          |                            |                   |
|                   |                                                                           |                                                                            |                          |                            |                   |
|                   |                                                                           |                                                                            |                          |                            |                   |
|                   |                                                                           |                                                                            |                          |                            |                   |
|                   |                                                                           |                                                                            |                          |                            |                   |
|                   |                                                                           |                                                                            |                          |                            |                   |
|                   |                                                                           |                                                                            |                          |                            |                   |
|                   |                                                                           |                                                                            |                          |                            |                   |
|                   |                                                                           |                                                                            |                          |                            |                   |

<sup>&</sup>lt;sup>1</sup> For example, in the event that the Primary Dealer had made an application for 3 bids (A, B, C), and subsequently made/intend to make an application to withdraw 1 bid (C), the Primary Dealer should only provide details of bids A and B in this complete list.

<sup>2</sup> Please continue on another form if the rows are insufficient.

<sup>&</sup>lt;sup>3</sup>Please indicate a 'Y - Success' for bids that have been sent through eApps and for which an on-screen acknowledgement of successful transaction was received. Please indicate a 'Y - Unclear' if it is unclear if submission through eApps has been successful. Otherwise, please indicate 'N'. Please list the successfully submitted bids first, followed by the unsuccessfully submitted ones.

<sup>&</sup>lt;sup>4</sup> If the bids have been sent via eApps (whether successful or unclear), please indicate the Bank's Reference No. that was submitted in the eApps application.

 $5$  The yield for competitive bids must be in percentage terms up to 2 decimal places.

Annex H

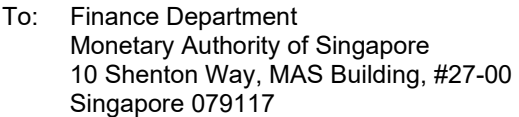

Fax: (65) 6221 6730/ (65) 6229 9739

#### **CONTROL FORM FOR ALTERNATE SUBMISSION OF TENDER APPLICATIONS TO MAS FOR SINGAPORE GOVERNMENT SECURITIES AND MAS BILLS (SGSMB) PRIMARY AUCTIONS**

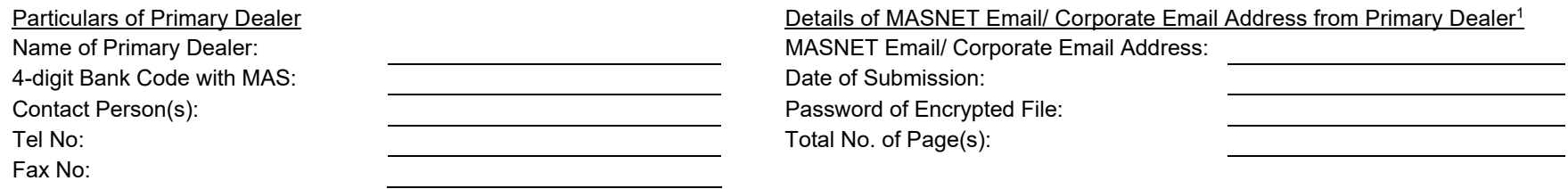

#### Control Information

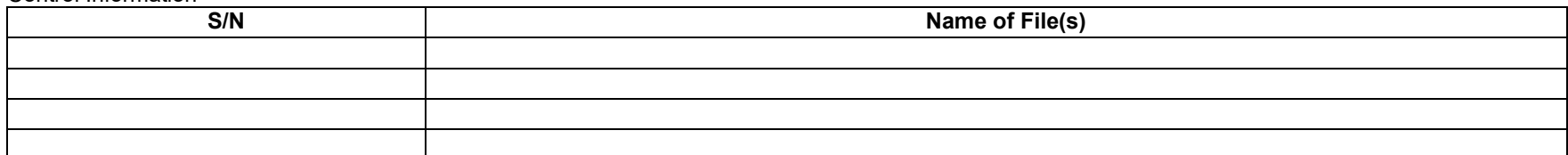

Authorised Signatory 1<sup>2</sup> Authorised Signatory 2

Name (in BLOCK letters) Name (in BLOCK letters)

Signature / Date Signature / Date

<sup>1</sup> Corporate email address should be used only if submission via MASNET email is not possible.

<sup>&</sup>lt;sup>2</sup> Signers should be listed as an authorized signatory in Annex B (Authorised Signatories List for Alternate Submission of Tender Applications to MAS for Singapore Government Securities and MAS Bills (SGSMB) Primary Auctions.

Annex I

#### **CONTROL FORM FOR ALTERNATE SUBMISSION OF ALLOCATION RESULTS FOR RETAIL AUCTION BIDS USING CASH/SRS FOR SINGAPORE GOVERNMENT SECURITIES FROM MAS**

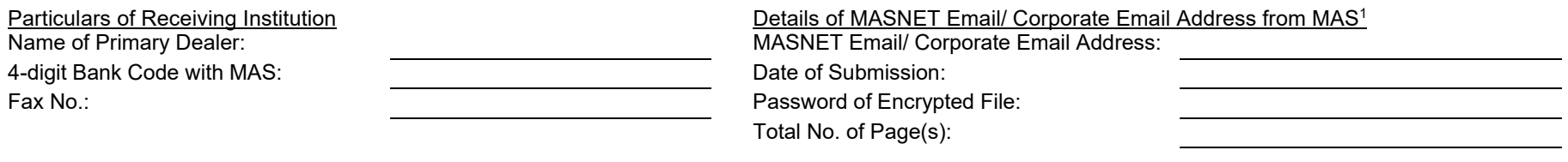

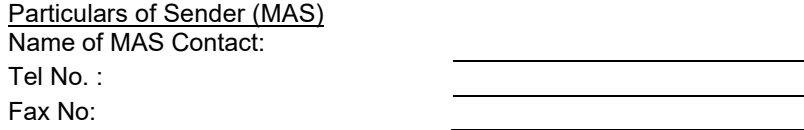

#### Control Information

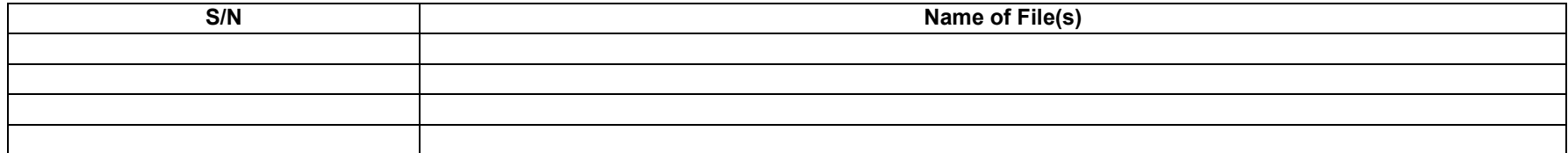

Authorised Signatory 1 and a set of Authorised Signatory 2

Name (in BLOCK letters) Name (in BLOCK letters)

Signature / Date Signature / Date

 $1$  Corporate email address should be used only if submission via MASNET email is not possible.